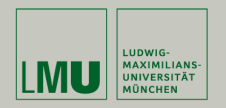

## **Statistische Software (R)**

**Paul Fink, M.Sc., Eva Endres, M.Sc.**

Institut für Statistik Ludwig-Maximilians-Universität München

Daten einlesen

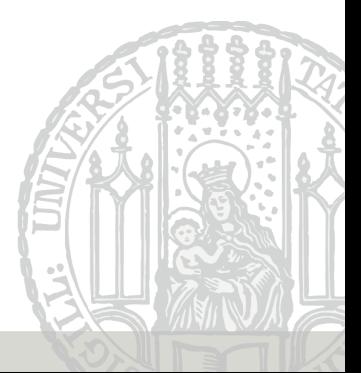

Daten als eine Zusammenstellung von Informationen zu einem bestimmten Thema.

Am Sonntag 11.05.2014 hatte es in München Viktualienmarkt um Punkt 12 Uhr 15◦C, während es am Samstag 10.05.2014 dort um Punkt 12 Uhr noch 20◦C waren. Am Freitag zuvor waren es zur selben Zeit am selben Ort allerdings erst 12°C. ...

Viel Irrelevantes und Informationen doppelt =⇒ **DRY-Prinzip**

# **(Meta)Daten**

Es geht hier um Temperaturbeobachtungen (gemessen in ◦C) an einem bestimmten Ort (Viktualienmarkt in München) zu jeweils einer bestimmten Zeit (12 Uhr)

#### **Metadaten:**

Wichtige Informationen über Daten; gleich für alle Beobachtungen

#### **Rechteck-Schema:**

Darstellung der eigentlich variablen Daten in einer Tabelle, mit einer Zeile je Beobachtung

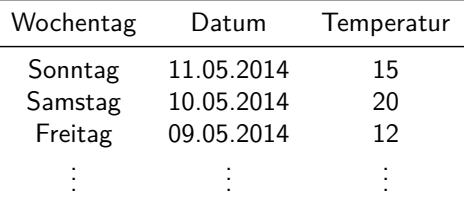

Jedes Zeichen der Information wird als Text gespeichert.

Spezielle Zeichen trennen die Spalten innerhalb einer Zeile

**Vorteil:** Sehr einfaches Format, einfach zu editieren

**Nachteil:** Geht in der Regel nur für Datensätze im sog. Rechteck-Schema

Beispiel: CSV- oder Fixed-Width-Format

R: Einlesen wird direkt unterstützt

Zeichen werden unterschiedlich gespeichert, je nach Typ: Ganze Zahl, reelle Zahl, Text, . . .

 $\implies$  Intelligentes Speichern

- **Vorteil:** Spart Platz, kann zur Vermeidung von Redundanz verwendet werden
- **Nachteil:** Man braucht spezielle Software dazu, die auflöst, was als was gespeichert ist.

Beispiel: SPSS sav-Dateien, Excel-Spreadsheets

R: Einlesen wird durch Zusatzpakete unterstützt

Jede Datei auf dem Computer liegt an einem Ort in der Ordner-Baum-Struktur, identifiziert über den sogenannten Pfad.

Jede Ordnerebene wird über Pfadtrenner verbunden, bei MS Windows \, bei Mac und \*nix-Systemen /

```
> # Geht auch unter Windows
> (pfad <- "Der/Pfad/zu/meiner/Datei")
[1] "Der/Pfad/zu/meiner/Datei"
> # Nur unter Windows
> (pfad_ms <- "Der\\Pfad\\zu\\meiner\\Datei")
[1] "Der\\Pfad\\zu\\meiner\\Datei"
> # Pfadtrenner automatisch eingefuegt
> (pfad_r <- file.path("Der", "Pfad", "zu", "meiner", "Datei"))
[1] "Der/Pfad/zu/meiner/Datei"
```
### **Relative vs. Absolute Pfadangabe**

Bei der absoluten Angabe muss man immer im OS-Wurzelverzeichnis starten (Laufwerksbuchstabe bei Windows)

- > "C:/Der/absoulte/Pfad/zu/meiner/Datei"
- [1] "C:/Der/absoulte/Pfad/zu/meiner/Datei"

Bei der relativen Angabe nimmt R das aktuelle Arbeitsverzeichnis und geht von dort aus weiter

> "Der/relative/Pfad/zu/meiner/Datei"

[1] "Der/relative/Pfad/zu/meiner/Datei"

> *# entspricht*

> *# file.path(getwd(),"Der/relative/Pfad/zu/meiner/Datei")*

#### Spezielle Verzeichnisnamen:

- **".."** Verzeichnisebene oberhalb der aktuellen
- **"."** Aktueller Ordnerebene

Verzeichnis, in dem man mit R arbeitet:

- Speicherort für History und Workspace
- Wurzelverzeichnis für relative Pfadangaben
- > **getwd**() *# Abfragen*
- > **setwd**("Pfad/zum/arbeits/verzeichnis")
- > ?read.table

**DIE** grundlegende Funktion in R zum Einlesen von Textformaten ist **read.table()**

Funktionen zum Einlesen von bestimmten Textformaten, rufen meist nur die Funktion **read.table()** mit anderen vorgegeben Argumenten auf, zum Beispiel **read.csv2()**

Hilfe: ?read.table

Die Funktion liefert nach dem Einlesen ein Objekt vom Typ data.frame zurück

Standardmäßig wandelt R beim Einlesen die Spalten in geeignete Formate um:

- Spalten mit Zahlen werden als numeric eingelesen
- Spalten mit Text werden als factor eingelesen

Wichtige Argumente für **read.table()**:

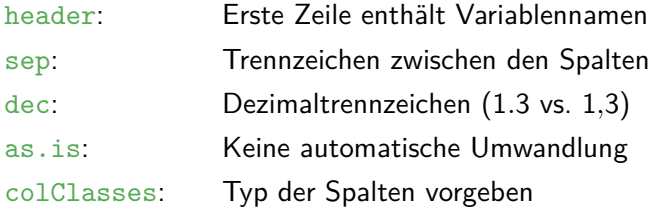

Daten im Excel-Format  $x/s(x)$ :

- Im csv-Format speichern und als Textformat einlesen
- Einlesen mit Funktion **read.xlsx()** aus Paket openxlsx

Daten in SPSS-Format say:

• Einlesen mit Funktion **read.spss()** aus Paket foreign

#### **TIPP**: Einlesen aus Binärformaten vermeiden!

- 1. Erstellen Sie einen leeren Ordner und setzen Sie das R-Arbeitsverzeichnis auf diesen Ordner.
- 2. Überprüfen Sie, ob der Wechsel des Arbeitsverzeichnisses erfolgreich war.
- 3. Speichern Sie sich das Zip-Archiv beispieldaten.zip von der Veranstaltungshomepage in den in 1. erstellten Ordner und entpacken Sie es.
- 4. Erstellen Sie einen Zeichenketten-Vektor datensaetze, der die vollen Dateinamen (also auch mit Endung) der Dateien aus dem entpackten Zip-Archiv enthält.
- 5. Erstellen Sie ein R-Objekt absPfade, das die **absoluten** Pfade der entpackten Dateien enthält. Hinweis: **file.path()**
- 6. Lesen Sie die Beispieldaten in allen Formaten korrekt in R ein. Benutzen Sie dazu die absoluten Pfadangaben in absPfade.
- 7. Erstellen Sie ein R-Objekt relPfade, das die **relativen** Pfade der entpackten Dateien enthält. Hinweis: **file.path()**
- 8. Lesen Sie die Beispieldaten in allen Formaten korrekt in R ein. Benutzen Sie dazu die relativen Pfadangabe in relPfade.